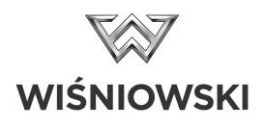

## **Programmering av kodlås RTS 琀椀ll Somfy portmotor**

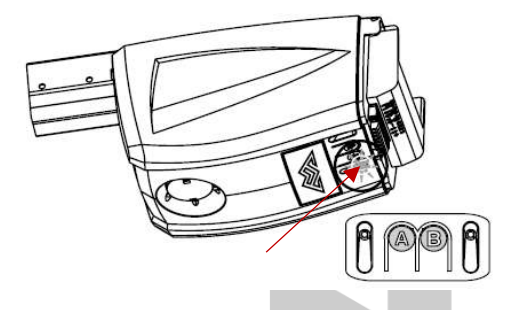

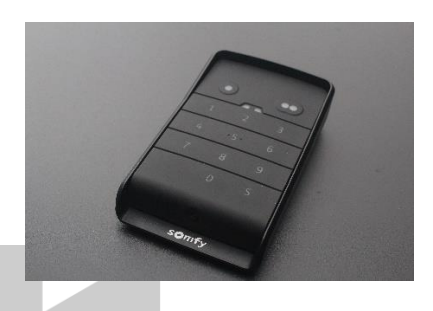

## Vid första användning, driftsätt ditt kodlås:

- 1. Skruva loss den nedre skruven med en Torx stl 10 på kodlåset.
- 2. Bakstycket av kodlåset går då att lossa, montera bakstycket på ett lämpligt ställe.
- 3. Skruva fast bakstycket av kodlåset igen.

## **ƒndra koden:**

- 1. Slå den befintliga koden (fabriksinställning: 0000) och håll inne "S" i 2-3 sekunder tills indikatorlamporna på kodlåset lyser.
- 2. När indikatorlamporna på kodlåset lyser med fast sken så tryck önskad kod (4-6 siffror) och bekräfta med "S" igen.
- 3. Mata in din önskade kod igen (till exempel 1234) och bekräfta åter med "S" Efter ca 1 sek får du en längre ton.
- 4. Klart! Nu har du ändrat koden.

## **Koppla ihop kodlÂset med din portmotor:**

- 1. På Somfy portmotor finns två knappar, "A" och "B".
- 2. Tryck och håll inne knapp "B" i ca 3 sekunder.
- 3. Lampan mitt på portmotorn kommer att lysa i ett fast sken
- 4. Tryck in din kod på kodlåset (till exempel 1234) och sedan en av kontrollknapparna (o eller ∞). Lampan på portmotorn kommer att börja blinka.
- 5. Tryck in din kod på kodlåset igen (till exempel 1234) och sedan samma kontrollknapp (o eller ∞). Lampan på portmotorn släcks.
- 6. Klart! Nu har du kopplat kodlåset till din portmotor.

För a琀琀 öppna eller stänga porten så slår du din kod samt "o" eller "∞" beroende vilken knapp du programmerat. Porten kommer nu öppna eller stänga sig.

Tips: När du väl slagit in din kod på kodlåset så är signalen öppen i 30 sekunder. Detta betyder att du inte behöver slå koden igen för att öppna/stänga porten. Det räcker att trycka på inställd kontrollknapp (o eller ∞).